#### **ADMINISTRATIVE OFFICE OF THE COURTS**

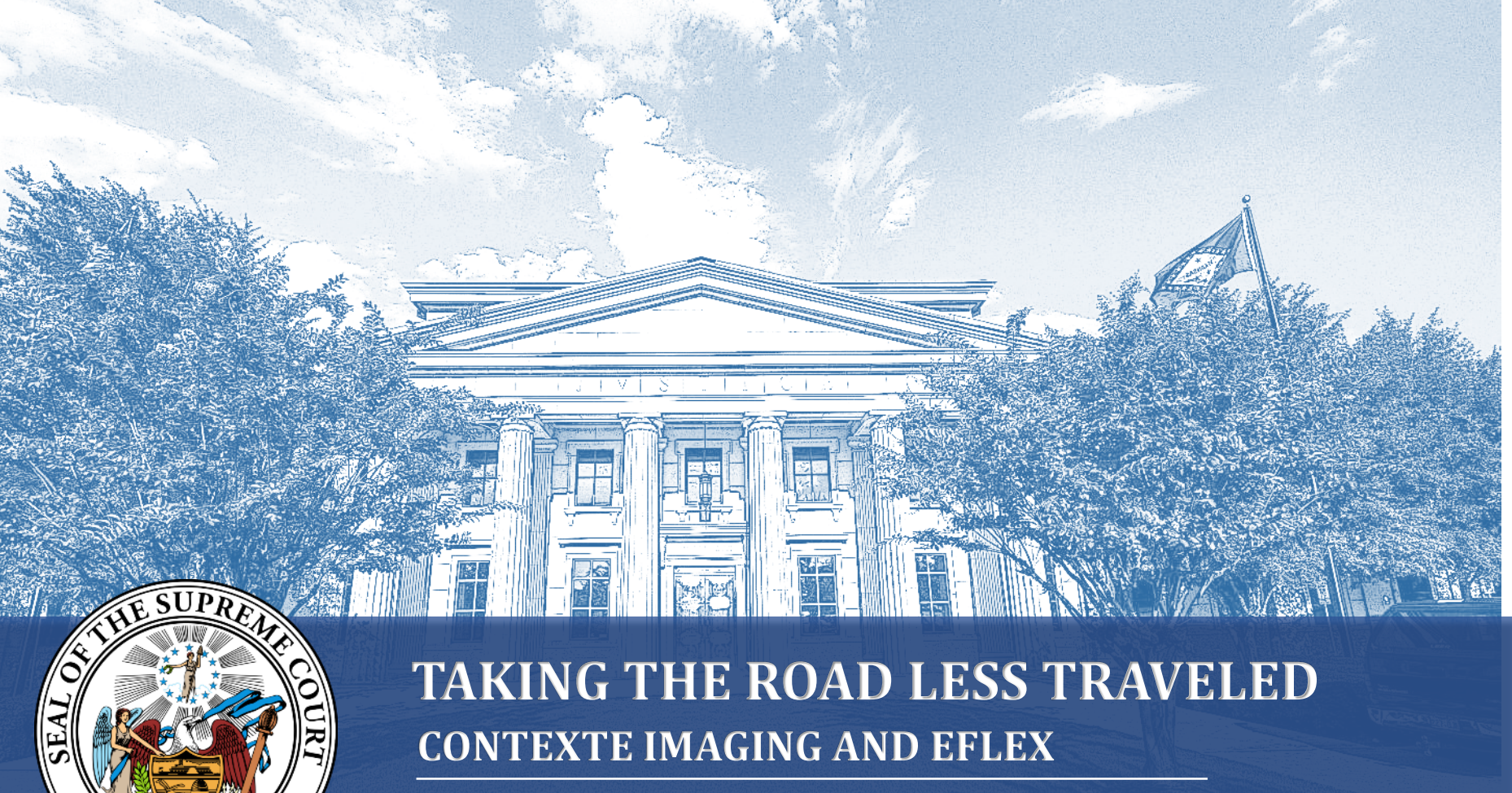

**Presented By: Jackie Wray & Michael McClard**

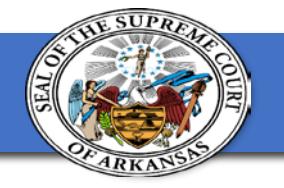

### **Welcome**

Implementing electronic filing requires the use of Contexte internal imaging. When courts start receiving electronic documents, courts must give special care to the quality of the electronic documents. This session will provide tips on how to ensure that scanned documents, image resolution, and electronically filed documents will stand the test of time.

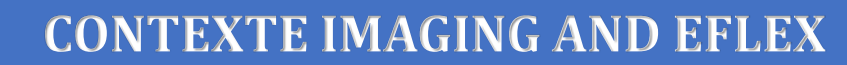

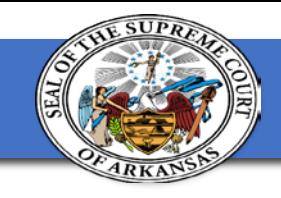

#### **Scanner Requirements**

- TWAIN compatible driver
	- Included with installation CD packaged with scanner
	- Obtainted though manufacturer's website on the scanner
	- <http://twain.org/about-twain/find-certified-drivers-2.html>

• USB 2.0 or 3.0 connection

Can be found at: <https://courts.arkansas.gov/administration/acap/contexte/cost/system-requirements>

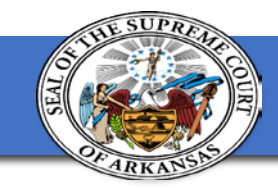

#### **Scanner Recommendations**

- High-capacity for large paper volume courts:
	- Canon DR-7580 or equivalent (expensive; premium model)
	- Canon DR-7580 or equivalent (expensive; premium model)
- Standard-capacity for smaller volume courts:
	- Canon DR2510C or equivalent

Can be found at:

<https://courts.arkansas.gov/administration/acap/contexte/cost/system-requirements>

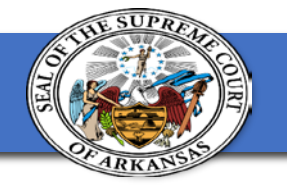

### **Tips / Tricks**

- Try different scanning settings
	- Gray Scale to replace color
	- Enhancement setting to make pencil visible
- 300 DPI Resolution
	- Keeps file size small but still clearly readable
- Skip blank pages
- Avoid multipurpose devices if you have a large office.
- Do your research before you purchase.
	- Consider court volume and growth
	- Brands or companies that have been in the printer/scanner business the longest and will last longer

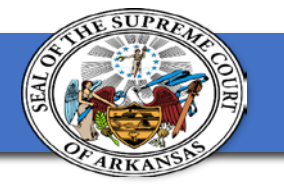

#### **Contexte Imaging**

Scanning v Importing

- Importing similar to eFlex process
- Importing you will need to create folder on desktop
- Scanning becoming more limited
- Technical Verification needed by AOC

File Edit Options Block Field Record Query Help Window

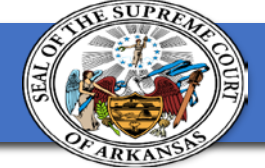

ь

鹛  $\blacksquare$ s  $\mathbf{Q}$ 内 ₫ 围  $\bigcirc$   $\blacksquare$  $\bullet$   $\bullet$ ₽ 愠 恒  $\bullet$  the  $\cdot$ 圃圃身 恒 γ⊟ **键 Docket Association Entry (CDADOCT) (QUIZ)** Secondactions and conditions and conditions Select All PRINCESS ARIEL V PRINCE ERIC 72CV-18-1072 Case ID: Security: 1 Letter (CLALMRG) 72 - WASHINGTON CI - CIRCUIT Sealed: Case Copy (CDACCOP) C04D01 4TH CIRCUIT DIVISION 1 Party:  $\blacksquare$ **DMS View** Copy Docket (CDACDOC) Non-Seal Party Pmt Entry (CBAPAYM) **Docket Filing Date Time Disposition Amount** Image Mon Dckt ☑. 10-JUL-2018 07:29:34 FI70A  $\left| \cdot \right|$ Person/Org Qry (CPIIDEN) Ω. n. □ **FILING - OTHER** Account Info (CBAACCD) Non-Seal Scheduling (CSAEVNT) **Docket Filing Date Time** Party **Disposition Amount** Image Mon Dckt п **WR75\$** 18-MAY-2018 10:08:15 Judgment (CDQJMTD)  $\Box$ n. ☑ WRIT OF SCIRE FACIAS ISSUED\$ Docket (COASITE) Non-Seal **Docket Filing Date Time Disposition Amount** Pending Order Party Image Mon Dckt SSFE\$ 18-MAY-2018 09:12:22 п Open CCADREQ  $\square$ .  $\Box$ ш SUMMONS SUBPOENA FEE 21-6-402 Open CCIDINQ  $\overline{\mathbf{v}}$ Release (CZAPDCT) Text Docket Person Event Sentence **Service Documents** Delete Open Milestones **Docket Text** Select Local Printer **DMS Window DMS View DMS Copy DMS Delete DMS Link** DMS Move

File Edit Options Block Field Record Query Help Window

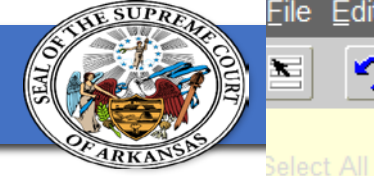

.etter (CLALMRG) Case Copy (CDACCOP) Copy Docket (CDACDOC) <sup>2</sup>mt Entry (CBAPAYM) Person/Org Qry (CPIIDEN) **Account Info (CBAACCD)** Scheduling (CSAEVNT) ludgment (CDQJMTD)

 $\mathbf{\Omega}$ 

日

Oocket (COASITE)

Pending Order **Dpen CCADREQ Dpen CCIDINQ Release (CZAPDCT) Delete Open Milestones Select Local Printer** 

**DMS Window MS View IMS Copy DMS Delete MS Link DMS Move** 

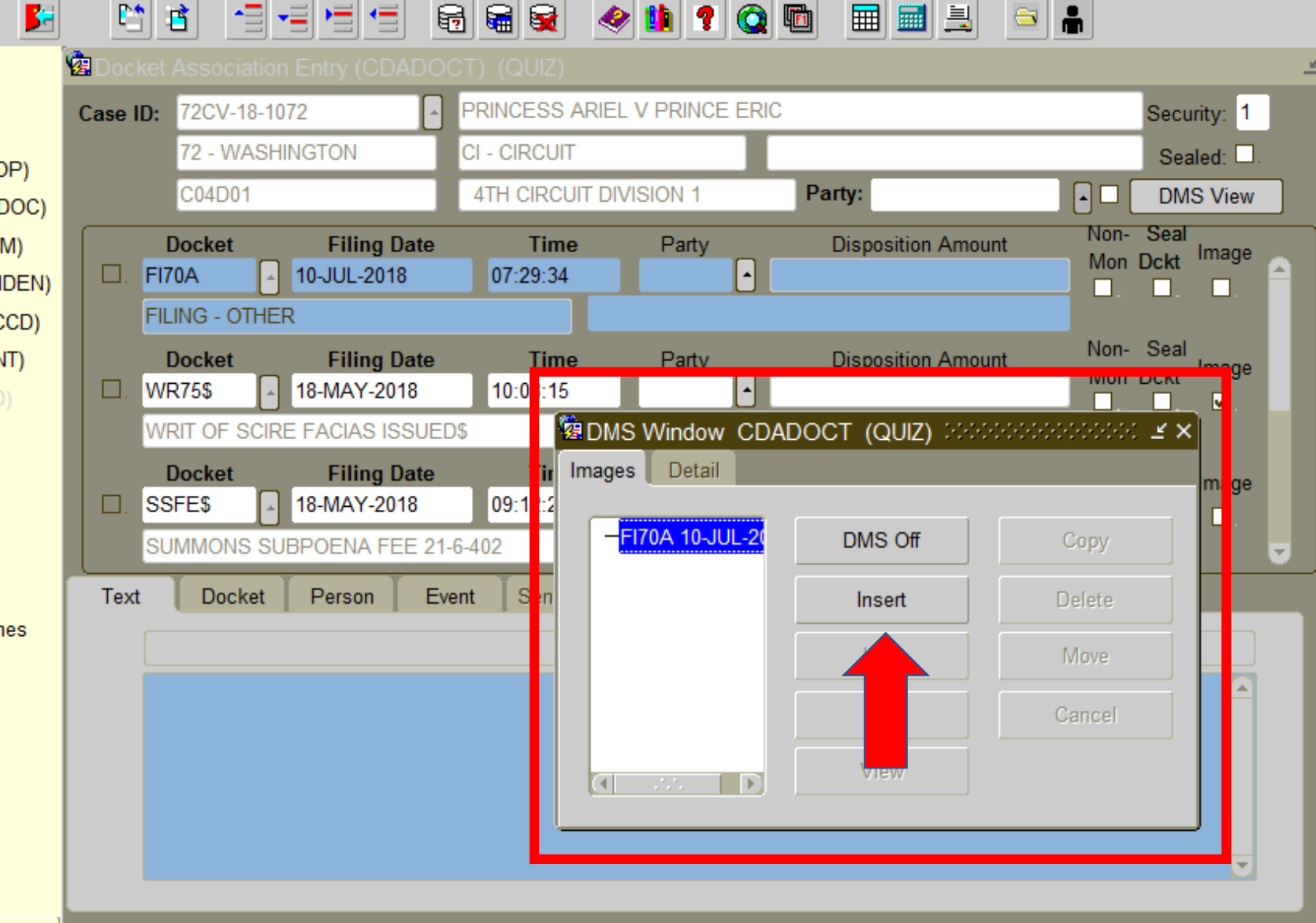

Eile Edit Options Block Field Record Query Help Window

심림병림

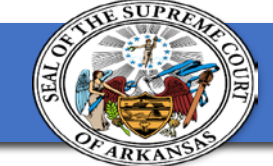

Select All Letter (CLALMRG) Case Copy (CDACCOP) Copy Docket (CDACDO) Pmt Entry (CBAPAYM) Person/Org Qry (CPIIDEI Account Info (CBAACCD Scheduling (CSAEVNT) Judgment (CDQJMTD)

 $\mathbf{P}$ 

∐

 $\vert \mathbf{B} \vert$ 

图

#### Docket (COASITE)

**Pending Order** Open CCADREQ Open CCIDINQ Release (CZAPDCT) Delete Open Milestones **Select Local Printer** 

**DMS Window DMS View DMS Copy DMS Delete DMS Link** 

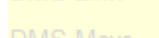

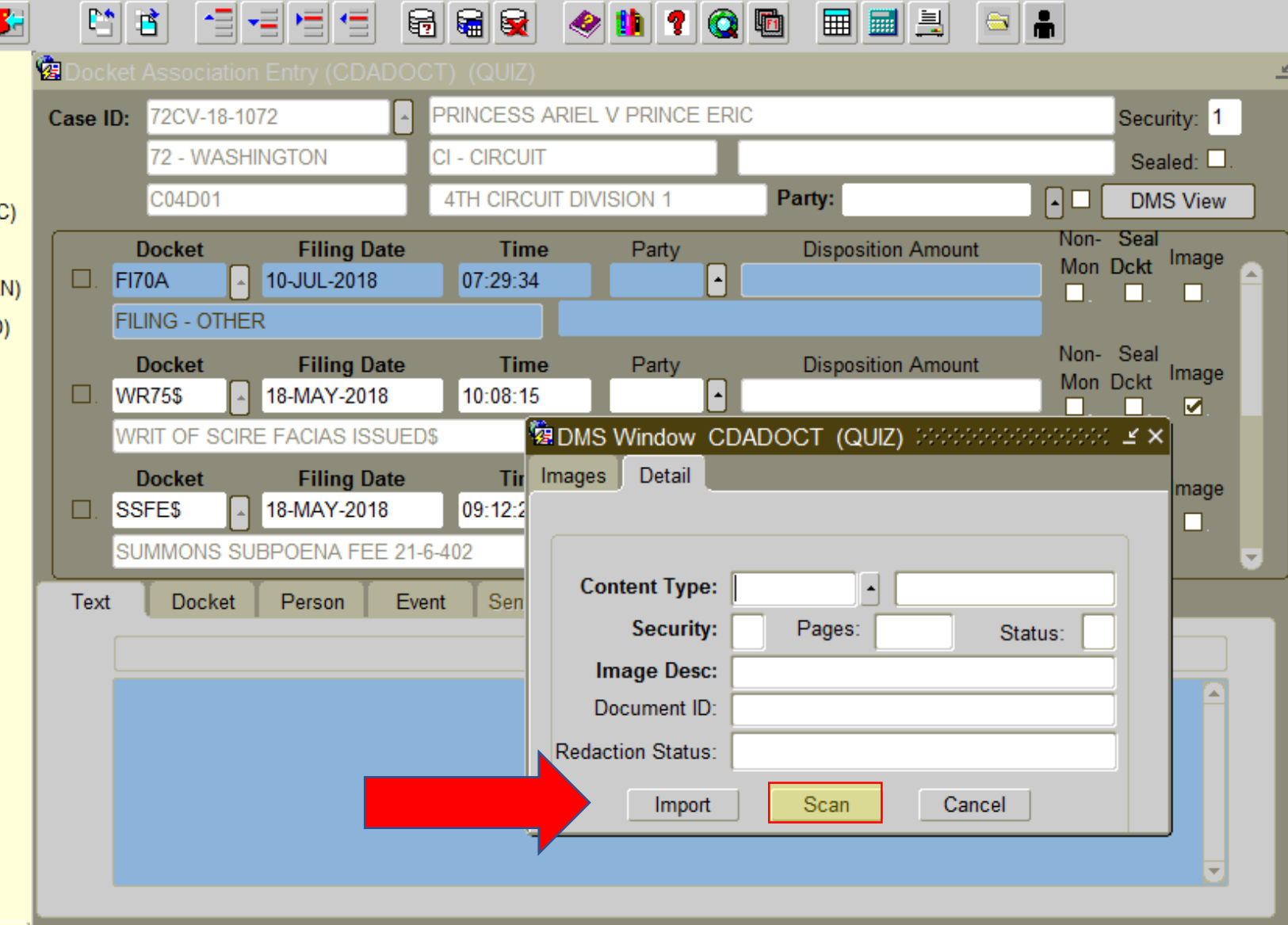

 $\bullet \bullet \bullet$ 

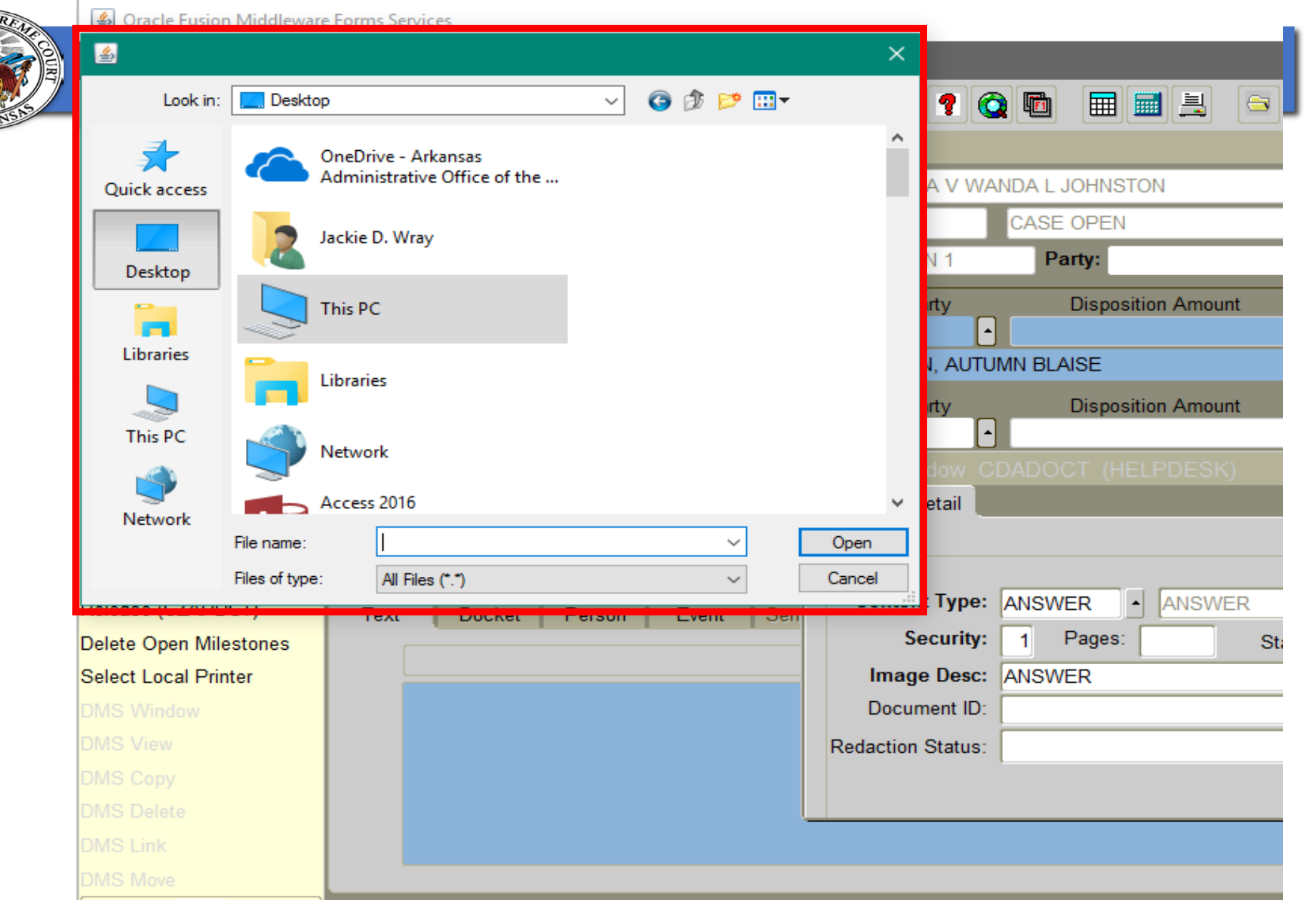

**TE SUP** 

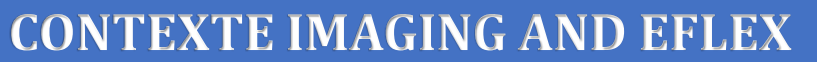

#### **Creating Folder On Desktop**

- Right click on the desktop, select New then Folder.
	- Name the folder something easy to locate, you will save the saved or scanned documents in this folder to upload to the case.
- Save or Scan documents to yourself
- Open the document and "Save As" (Must be saved as PDF format) in the new Scan folder.
- Rename the document so that it can be easily located to be uploaded to the filing/case.

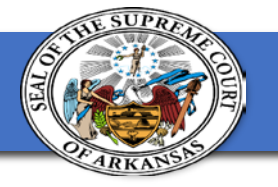

#### **Creating Folder On Desktop**

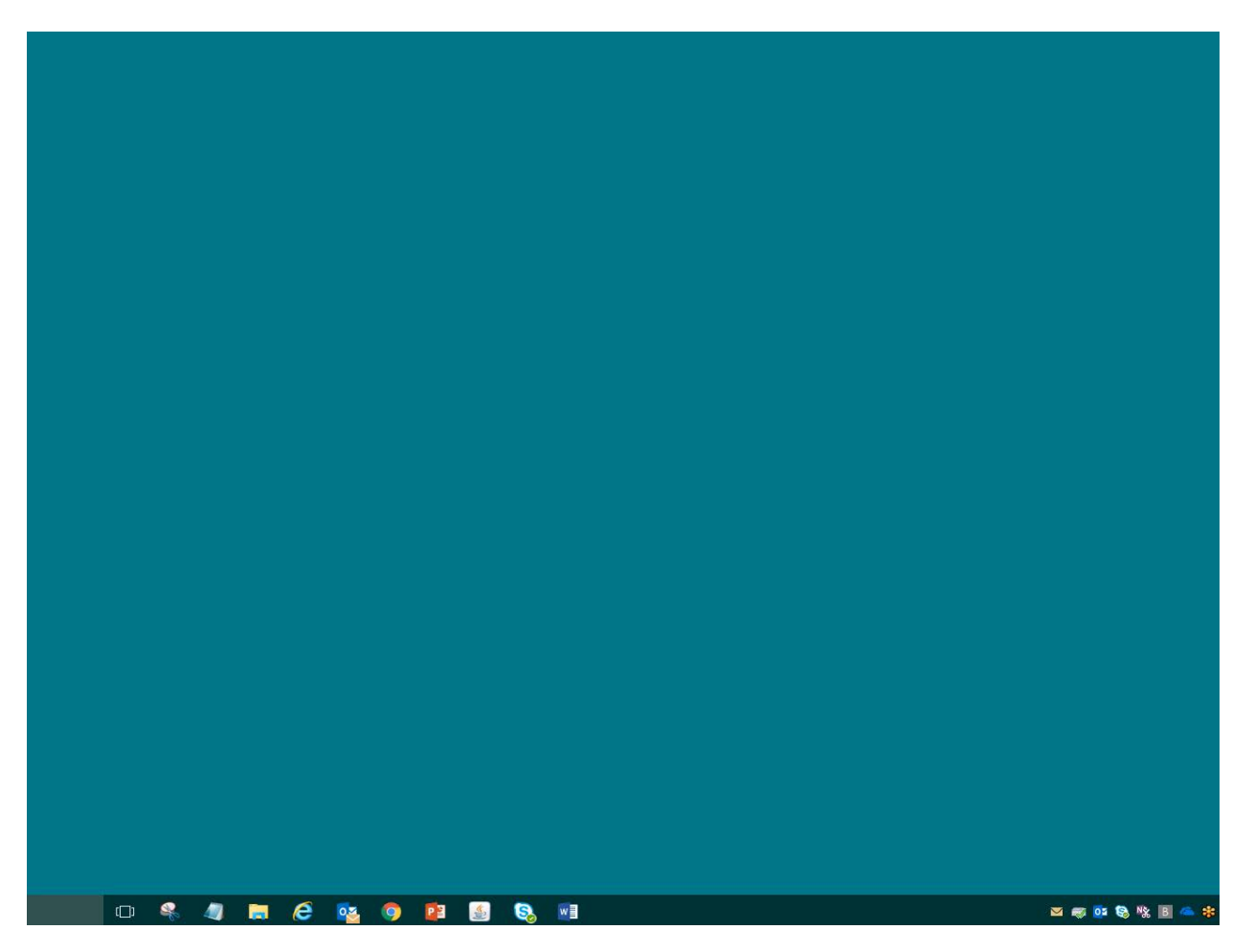

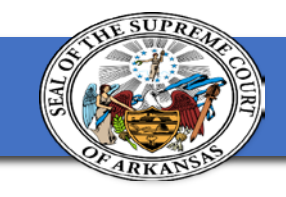

#### **Eflex Imaging**

- Document Category
- Document Type
- Browse Location
- Add

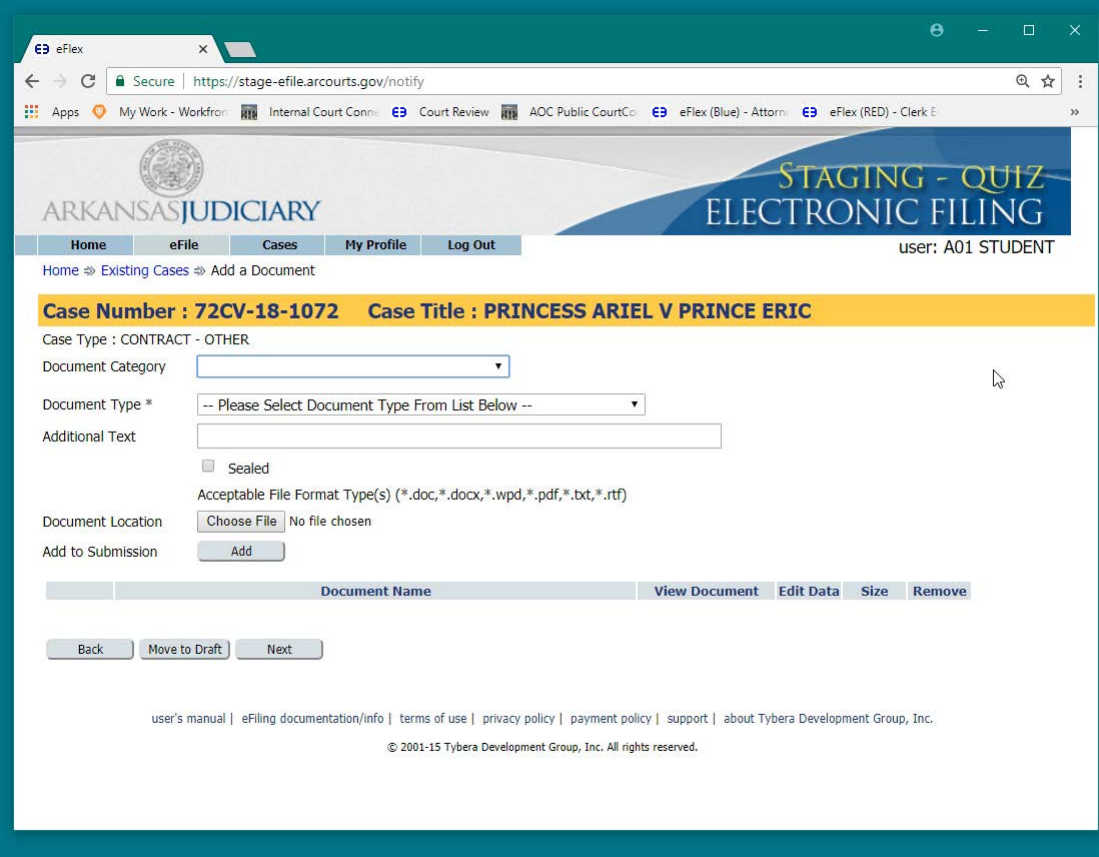

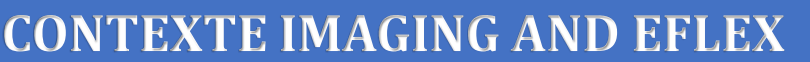

## **AOC Storage**

- Unlike storing documents on paper, micro-film, take or floppy disk; digital copied do not degrade or discolor over time!
- Redundant Array of Independent Disks (RAID) level 6.
- Data spread across 84 disks.
- AOC is alerted is a singled disk enters a pre-failure state and it can be replaced within 4 hours of even starting to go bad.
- In 5 years 1 disk has gone bad.
- With multiple back up solutions stored off site and a similar array at the Disaster Recovery site, loss of images is extremely remote.

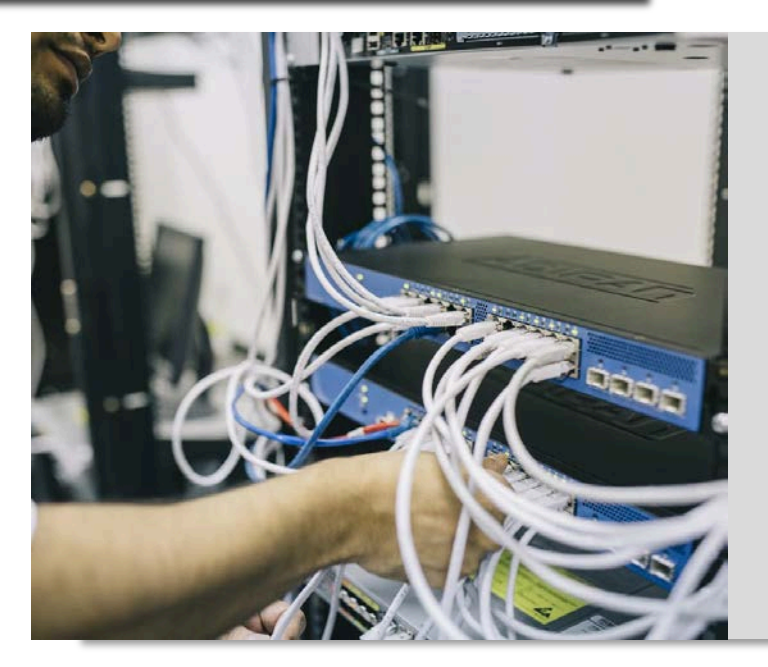

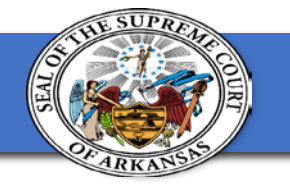

### **Let's Talk Redaction**

- The Supreme Court Committee on Automation selected Computing System Innovations (CSI) to provide an electronic document redaction solution for the Arkansas Judiciary.
- For additional information about CSI or to request a quote, contact:

[Henry Sal, Jr.](mailto:hsal@csisoft.com?subject=State%20of%20Arkansas%20Redaction%20Inquiry%20) [Danielle Klinger](mailto:dklinger@csisoft.com?subject=State%20of%20Arkansas%20Redaction%20Inquiry%20) [Glen Johnson](mailto:gjohnson@csisoft.com?subject=State%20of%20Arkansas%20Redaction%20Inquiry%20) [Trey Pickett](mailto:tpickett@csisoft.com?subject=State%20of%20Arkansas%20Redaction%20Inquiry%20)

• If a Court has begun contract discussions with CSI, please send a notification to [ACAP.HELP@arcourts.gov](mailto:ACAP.HELP@arcourts.gov) to request an AOC project. Include the pending contract information.

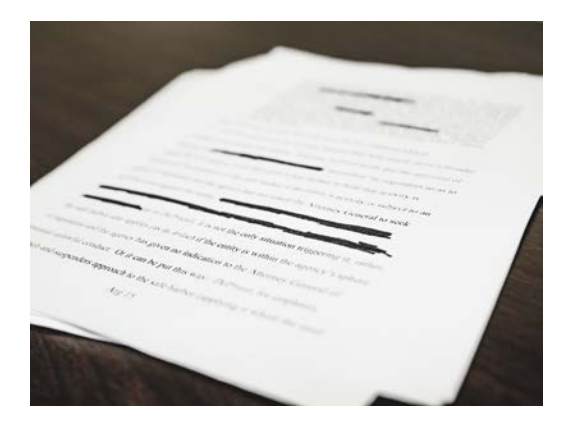

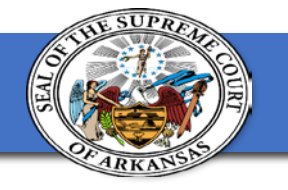

### **Redaction Changes You May Notice**

• Six new content types have been added to context.

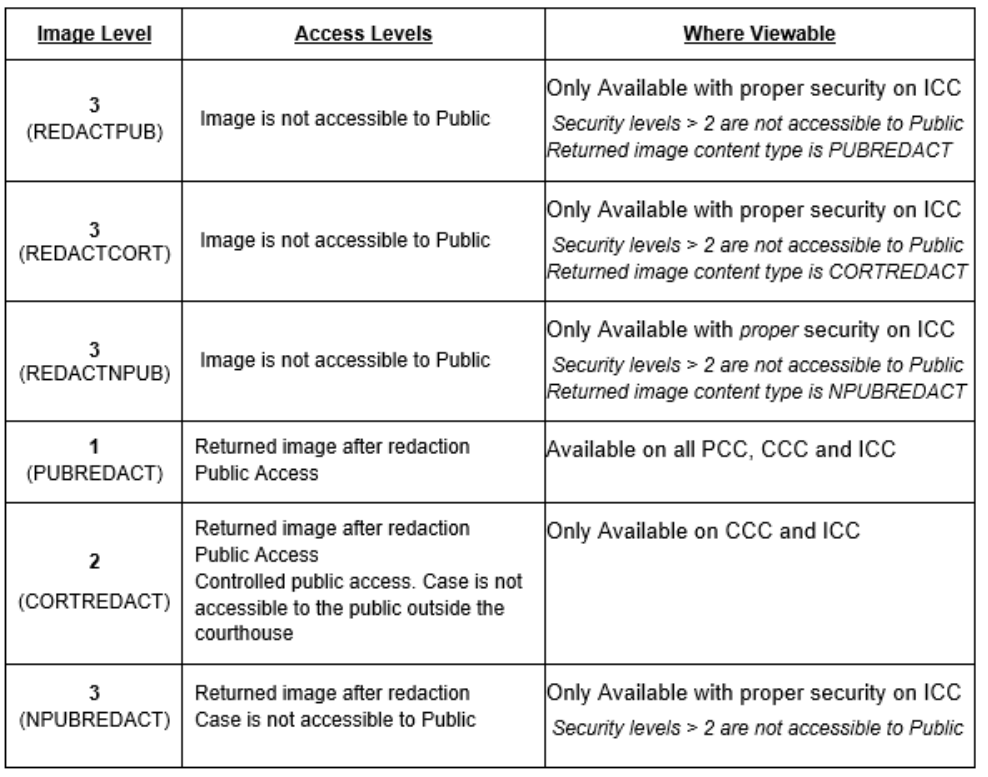

- If court has contract with CIS using the content types in Contexte or eFlex will trigger the image to be sent for redaction services.
- Courts who are not contracted and use the content types will receive an email letting them know redaction was **not**  complete.
- Clerk will simply need to correct content type.

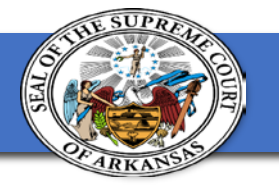

**CONTEXTE IMAGING AND EFLEX**

# **Questions?**

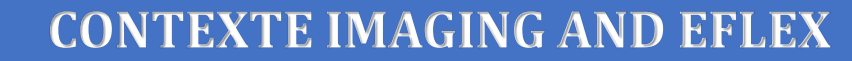

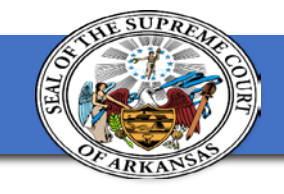

## **Thank you for attending!**

Jackie Wray Application Specialist [Jackie.wray@arcourts.gov](mailto:Jackie.wray@arcourts.gov) (501)410-1900

Michael McClard Functional Architect [Michael.mcclard@arcourts.gov](mailto:Michael.mcclard@arcourts.gov) (501)410-1900

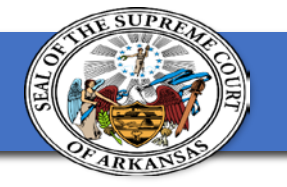

### **Where do I go next?** Break 11:00-11:15

11:12-12:00

- In this same room: **How do we get to an electronic record on appeal?**
- Main Room: **Avoiding Roadblocks with Legislative Audit**
- Consulate II: **Provide your input in the form of a user story to help the Modernization Project!**

Lunch 12:00-1:00